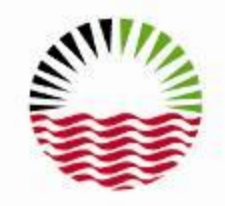

شركة أبوظبمب للتوزيع

Abu Dhabi Distribution Co.

# e-Competency HSE Online Certification Process ADDC Contractors Using Maximo July 2017services

# Steps To Follow

- Through ADDC web page [www.addc.ae](http://www.addc.ae/)
- When Contractor clicks on the Icon, he will get Maximo HSE Registration Screen.
- First time around, Contractor will not have Username and Password. He will simply click on HSE Registration and follow instruction for registration.
- Subsequently, when Username and Password received, Contractor will log in using his unique Username and Password combination (Contractor will be asked to change his given password upon first log in).شركة الوظيمب للثوزب

### URL For ADDC Home Page

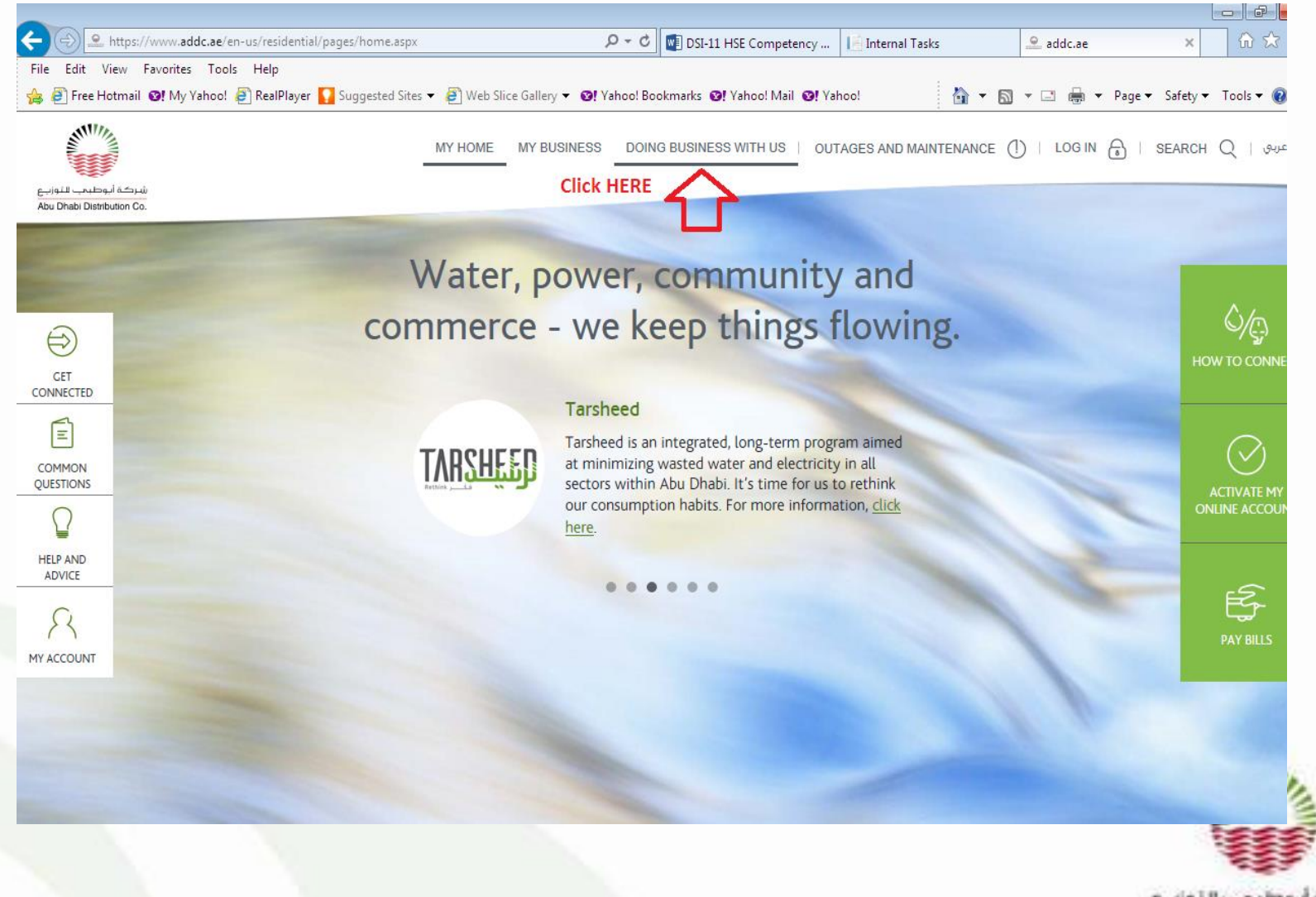

Abu Dhabi Distribution Co.

## URL For ADDC Home Page

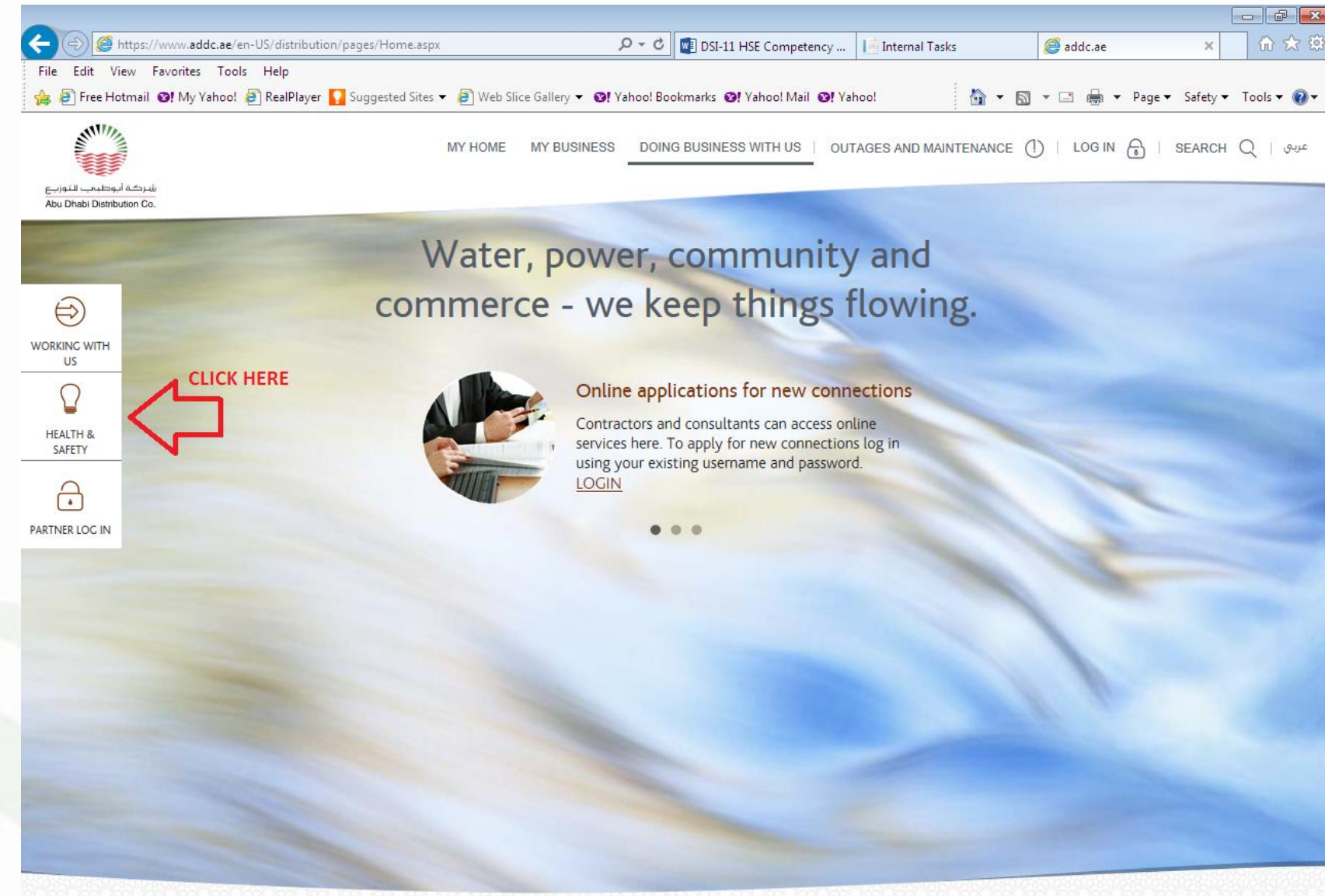

## **URL For ADDC Home Page**

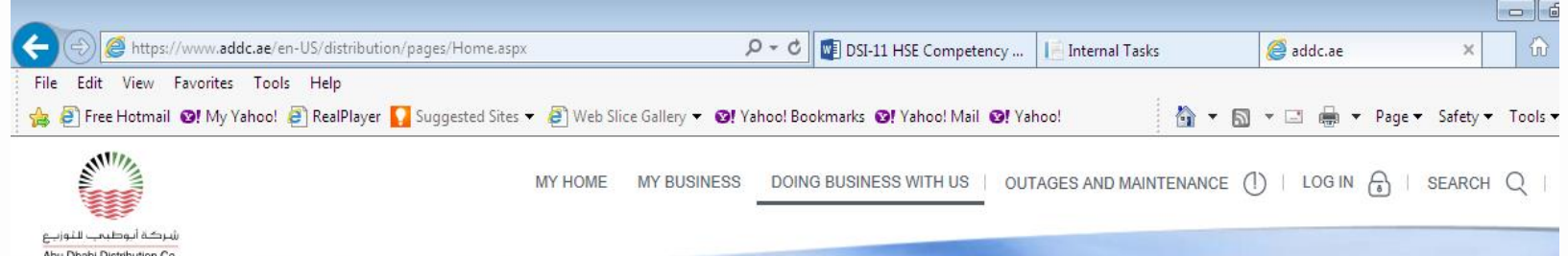

**Health and safety** 

 $\bigoplus$ **WORKING WITH** US **HEALTH &** SAFETY

<u>۾</u>

PARTNER LOC IN

environment and quality (HSEQ), in everything we do. VIEW ALL

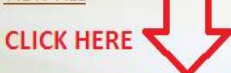

#### Join our competency programme

Our people, our places, our planet; we take great

care of them all. We're committed to achieving

international standards for health, safety,

Everyone working on our networks must be listed on our HSEQ Competence Register. See our step-by-step guide to joining.

#### **HSEO** documents

All of our HSEQ rules, documents and requirements are here in one place, ready for you to view or download

#### Policy and awards

Read our safety policy, which outlines our commitment to providing a safe working environment.

#### **Read our Safety Golden Rules**

Read our list of 15 essential safety practices that everyone working with us needs to know and obey.

> شركة أيوطيحب للثوزينغ Abu Dhabi Distribution Co.

#### **URL For ADDC Home Page**  $\overline{\phantom{a}}$ https://www.addc.ae/en-us/distribution/Pages/CompetenceRegister.aspx  $Q - d$ DSI-11 HSE Competency ... **Internal Tasks** Home - Work Join our ... X Ш File Edit View Favorites Tools Help A B Free Hotmail O! My Yahoo! B RealPlayer A Suggested Sites ▼ B Web Slice Gallery ▼ O! Yahoo! Bookmarks ©! Yahoo! Mail ©! Yahoo! Authorised Person (AP) ADDC employees and private network contractors Senior Authorised Person (SAP) ADDC employees Control Person ADDC employees **HSE Engineer/Officer** Contractors and consultants **Testing and Commissioning Engineer** Contractors and consultants Cable Jointer Contractors **THIS** To make it easy, we've put the application process online. It uses Maximo 7 and works alongside the training course offered by our HSEQ department. You can start the plocess by clicking SGWLDEton **DOCUMENTS** below; please make sure you complete every field or your application won the processed. **NEEDED** To help you complete your application, you can download a step-by-step guide to the process and a list of the documents required. THIS TO REGISTER/ **APPLY NOW APPLY** If you need help or have any questions about the application process, please call us on 02 416 1879 or **ANTINA** email hseq@addc.ae (8:00-15:00 Sunday - Thursday). CALL CENTRE NUMBER 8002332 (Q) FIND A BRANCH O CHAT ONLINE

xution Co

### Maximo HSE Registration Screen

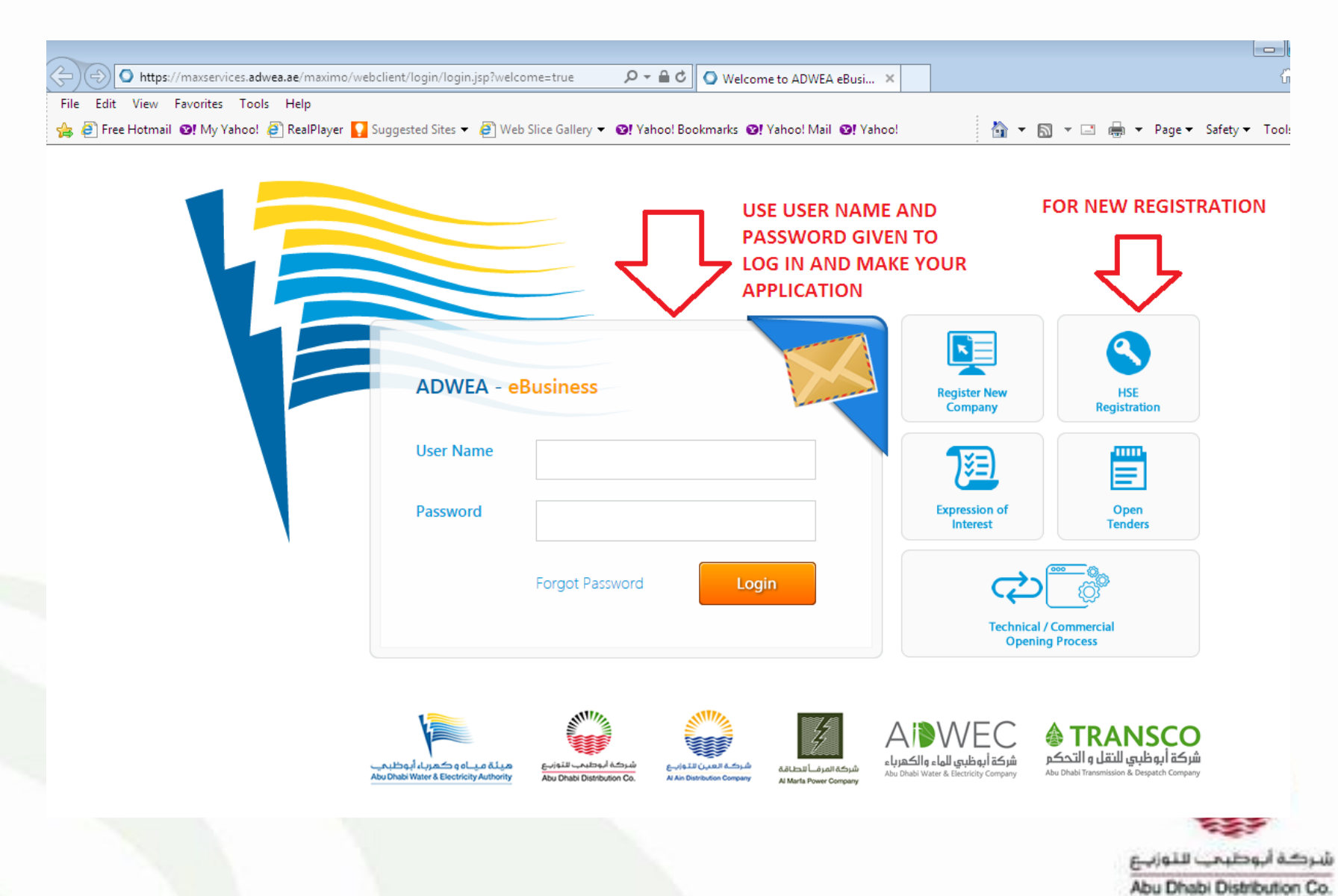

#### Maximo Request For HSE Registration Screen

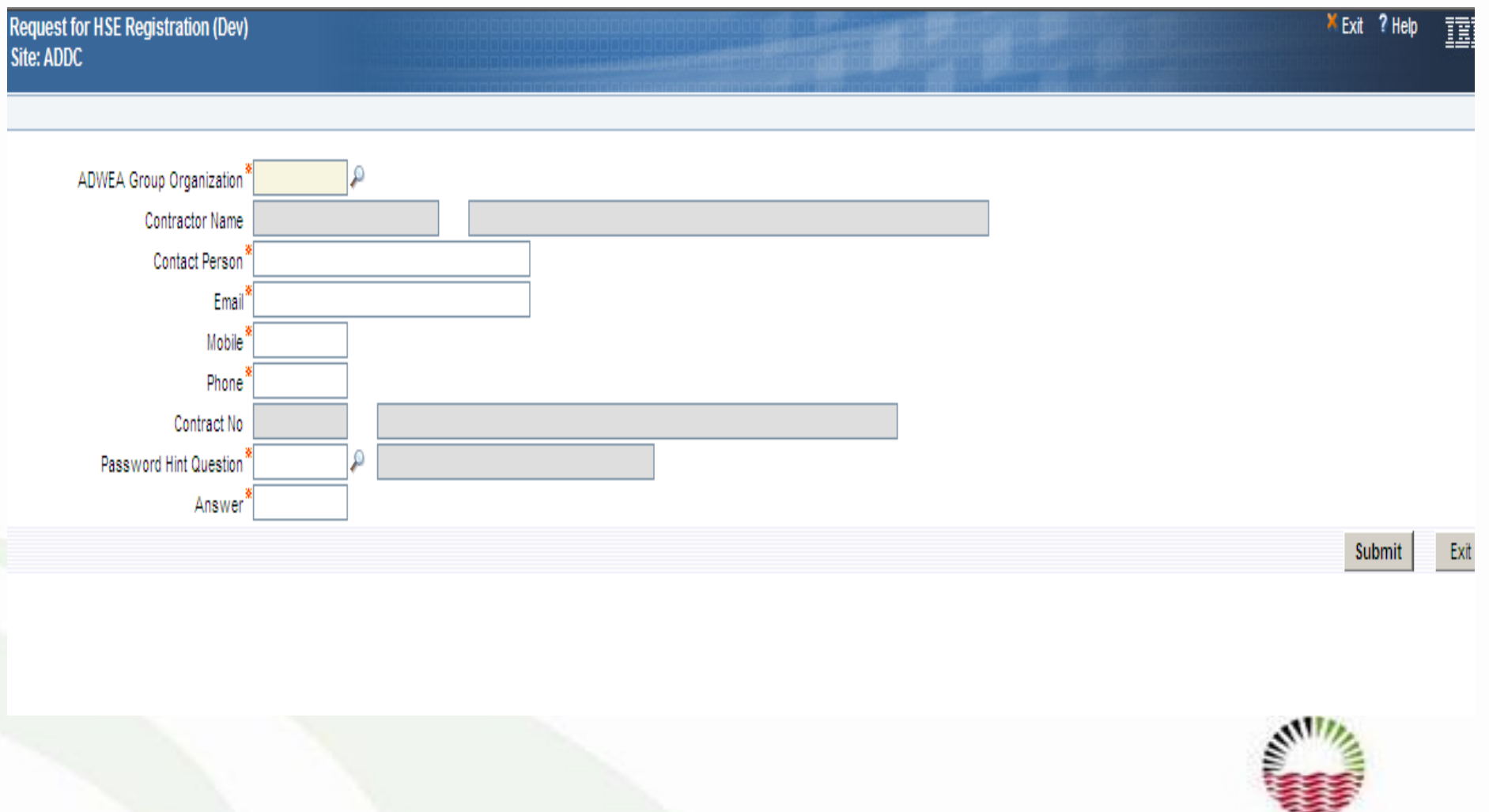

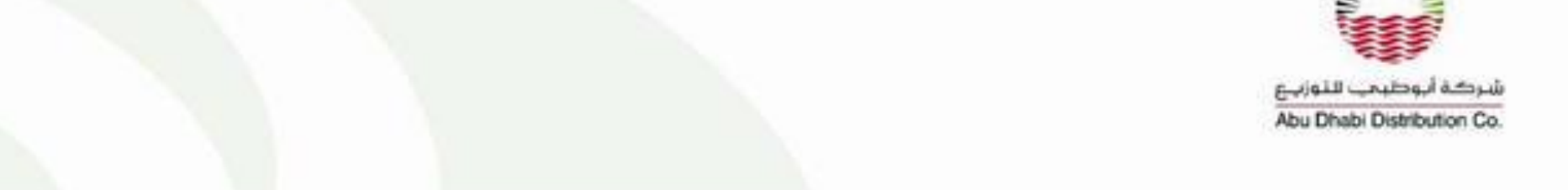

### Enter Company and Contact Details before submitting

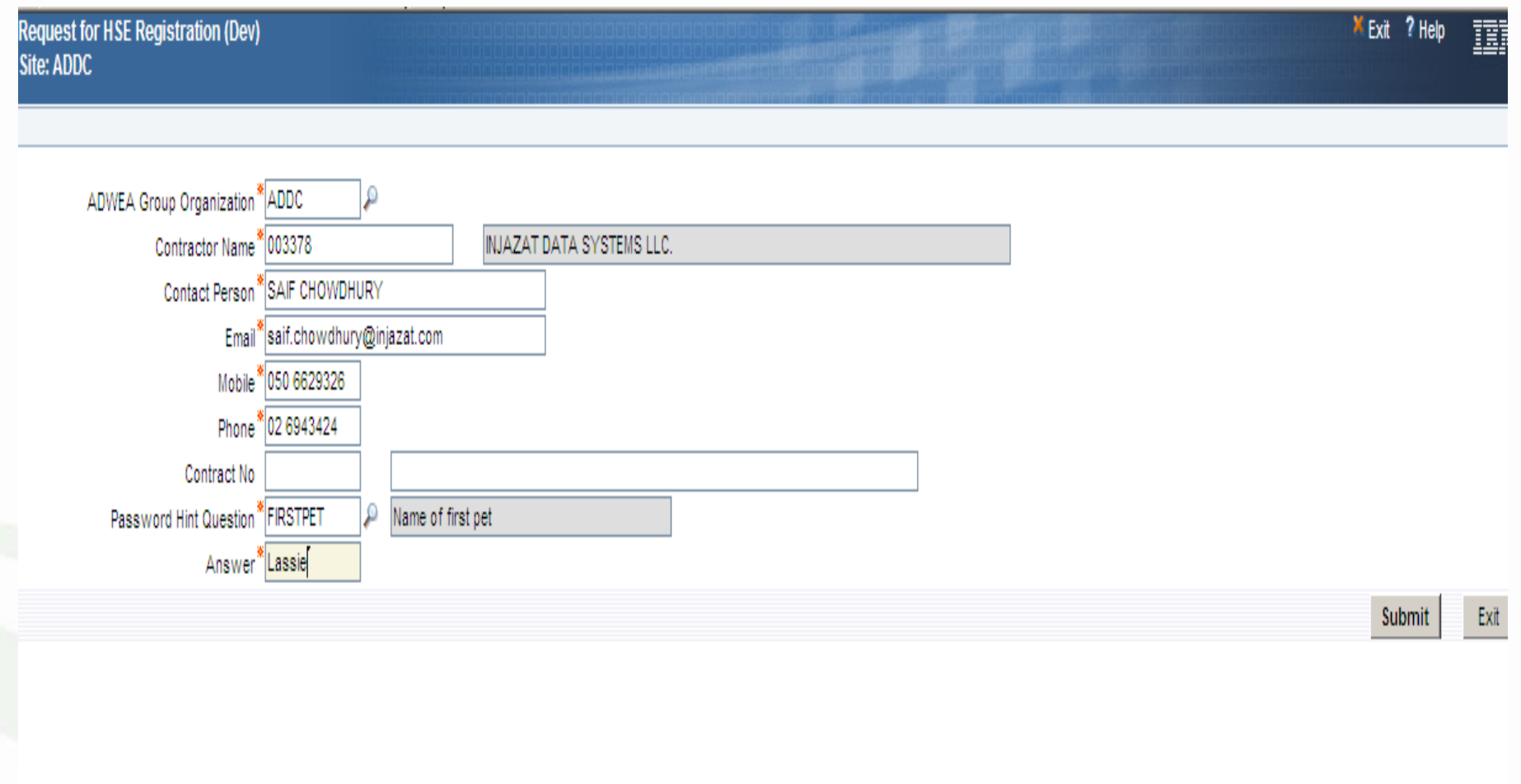

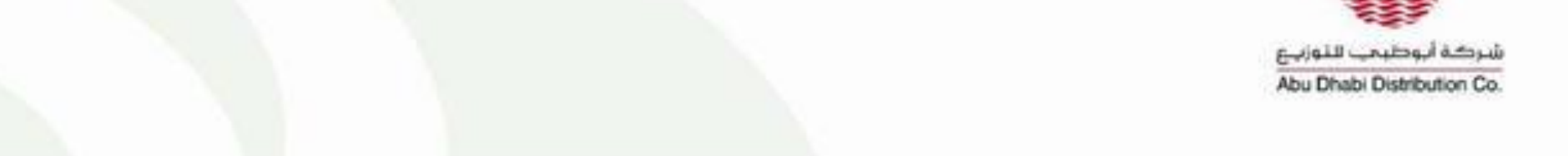

## Message after Contractor submits Request For Registration

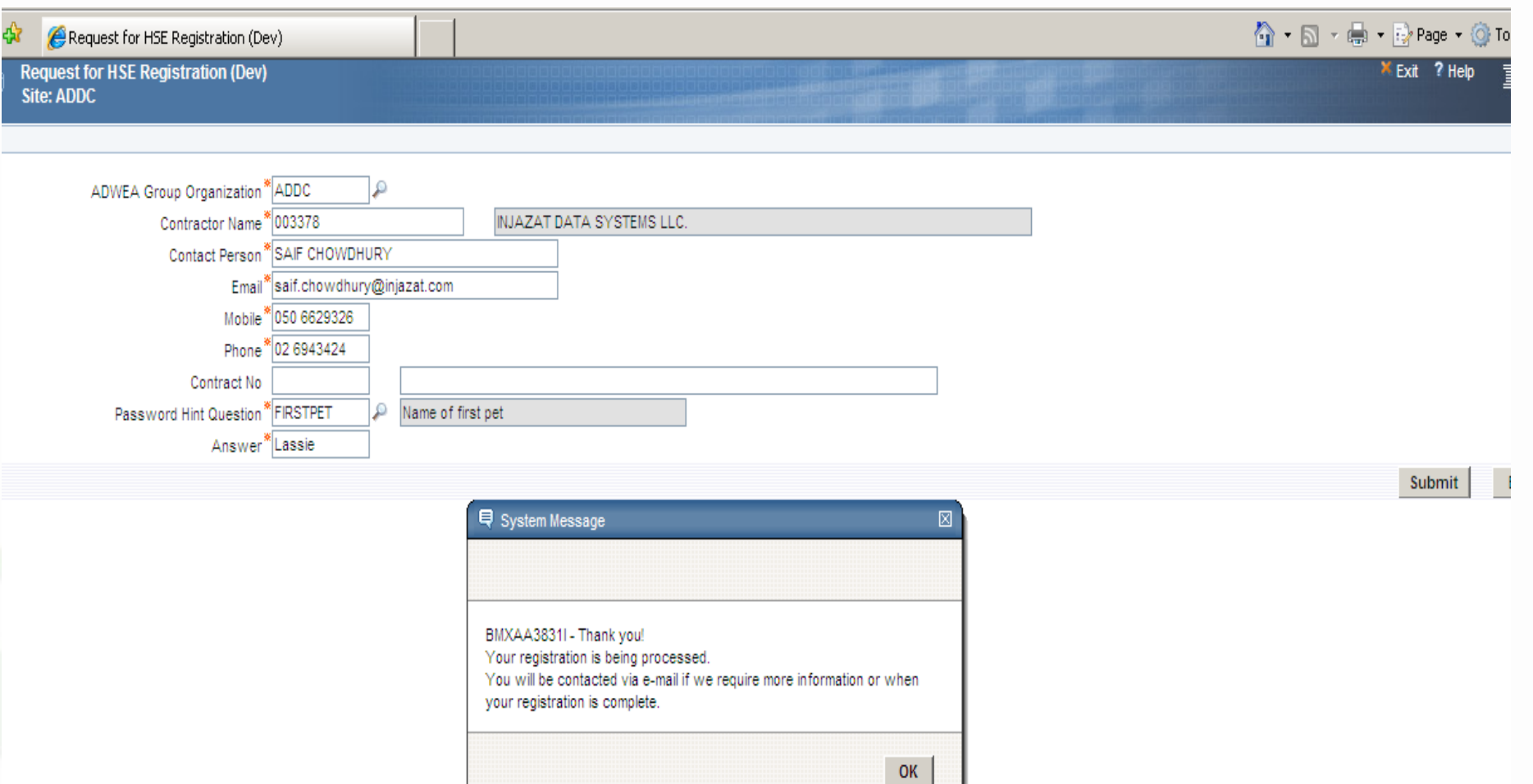

Abu Dhabi Distribution Co.

## **Message sent to Contractor..... Request For Registration has been accepted**

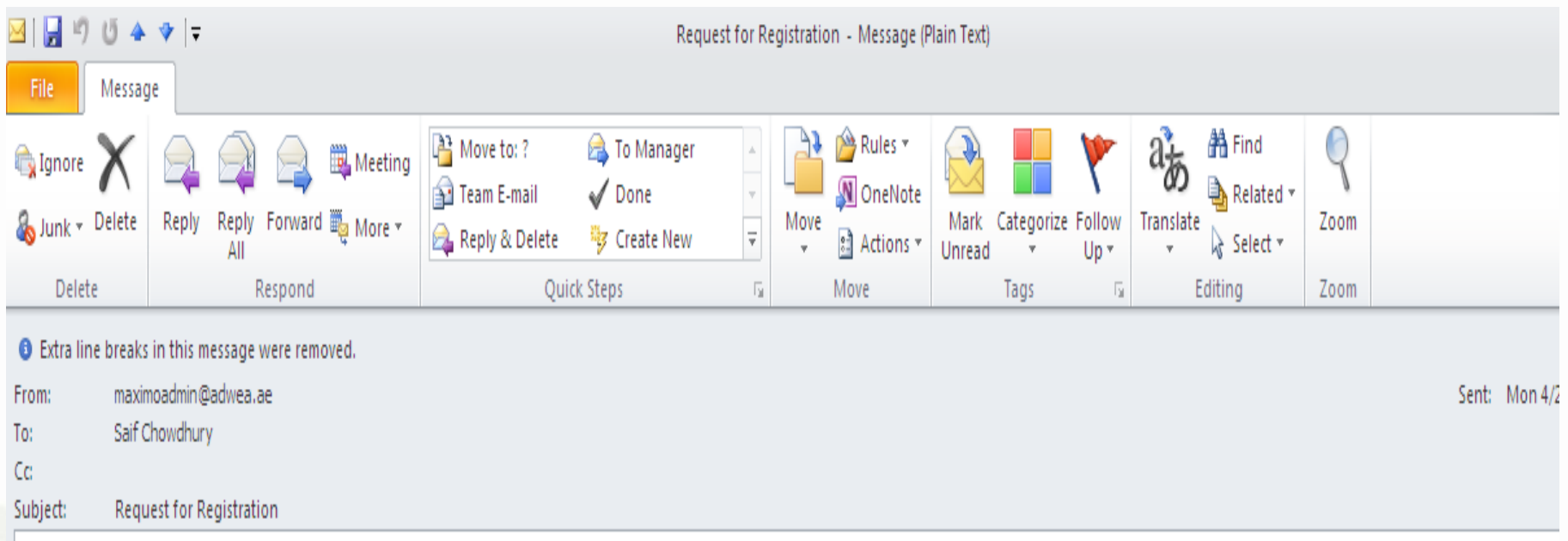

Your request for Registration to HSE System has been accepted. You will be notified for futher actions later.

Disclaimer: This message and any associated files transmitted with it contains confidential information and is intended only for the use of the addressee(s) and may contain information that is privileged, confidential and exempt from disclosure under applicable law. If you are not the intended recipient, please inform the sender immediately and delete this e-mail. You should not c this e-mail or use it for any purpose nor disclose its contents to any other person. ADWEA does not warrant that this transmission is virus free and will not be liable for any damages resulting from virus.

بوطيحت للنوزب

# Maximo Log-in Screen

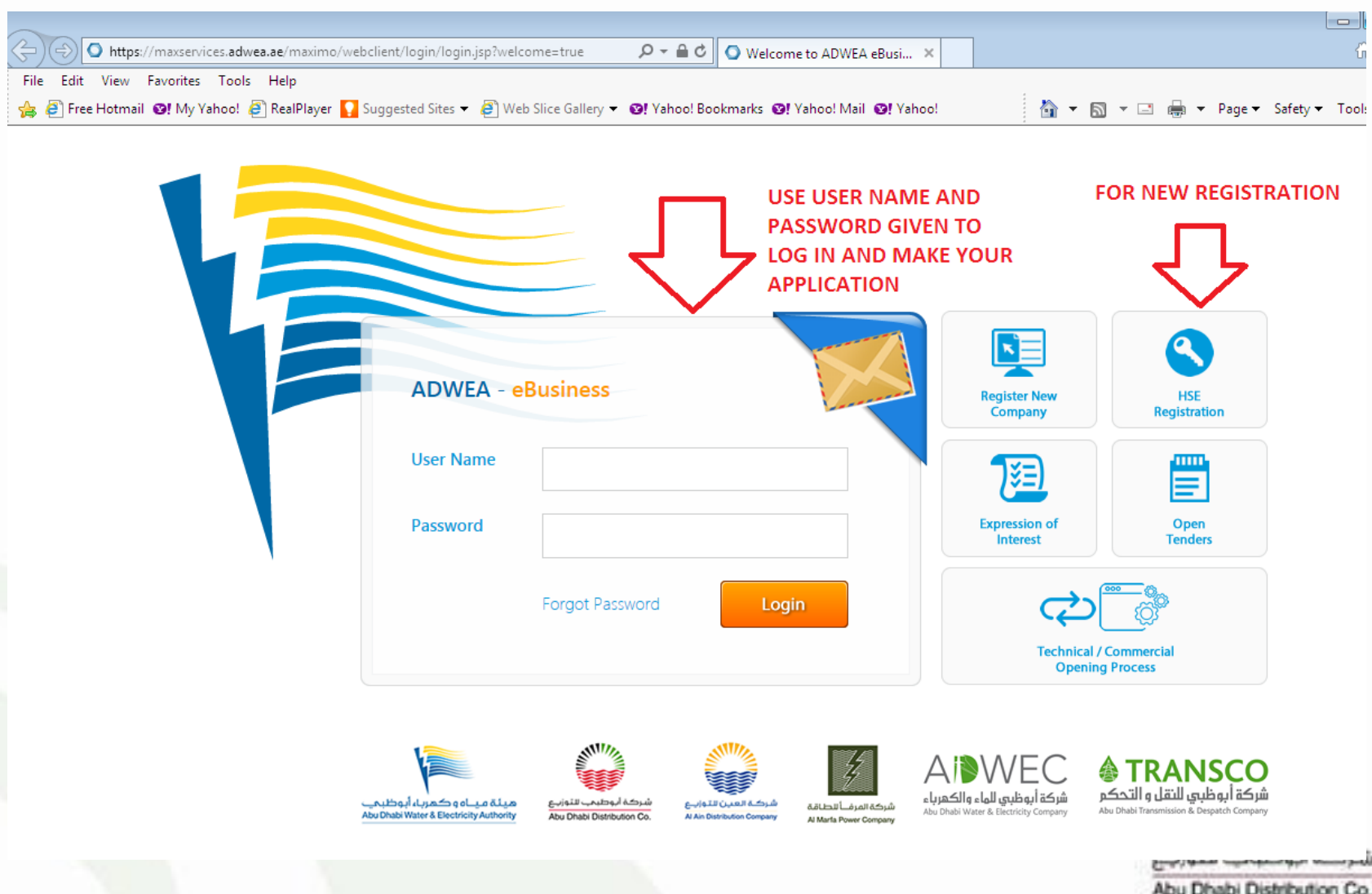

#### Create Request For Each Candidate

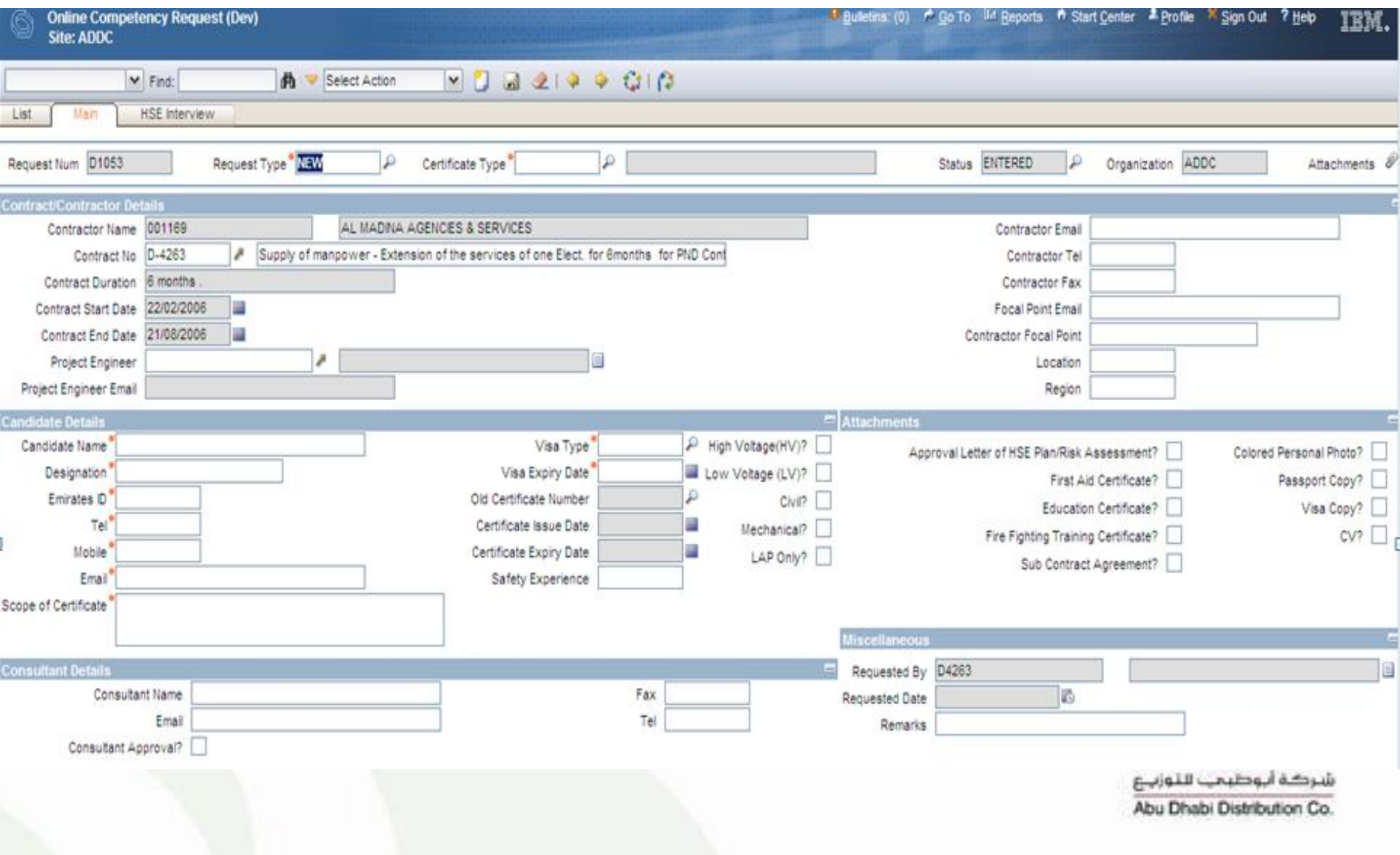

#### Route the Request for Processing

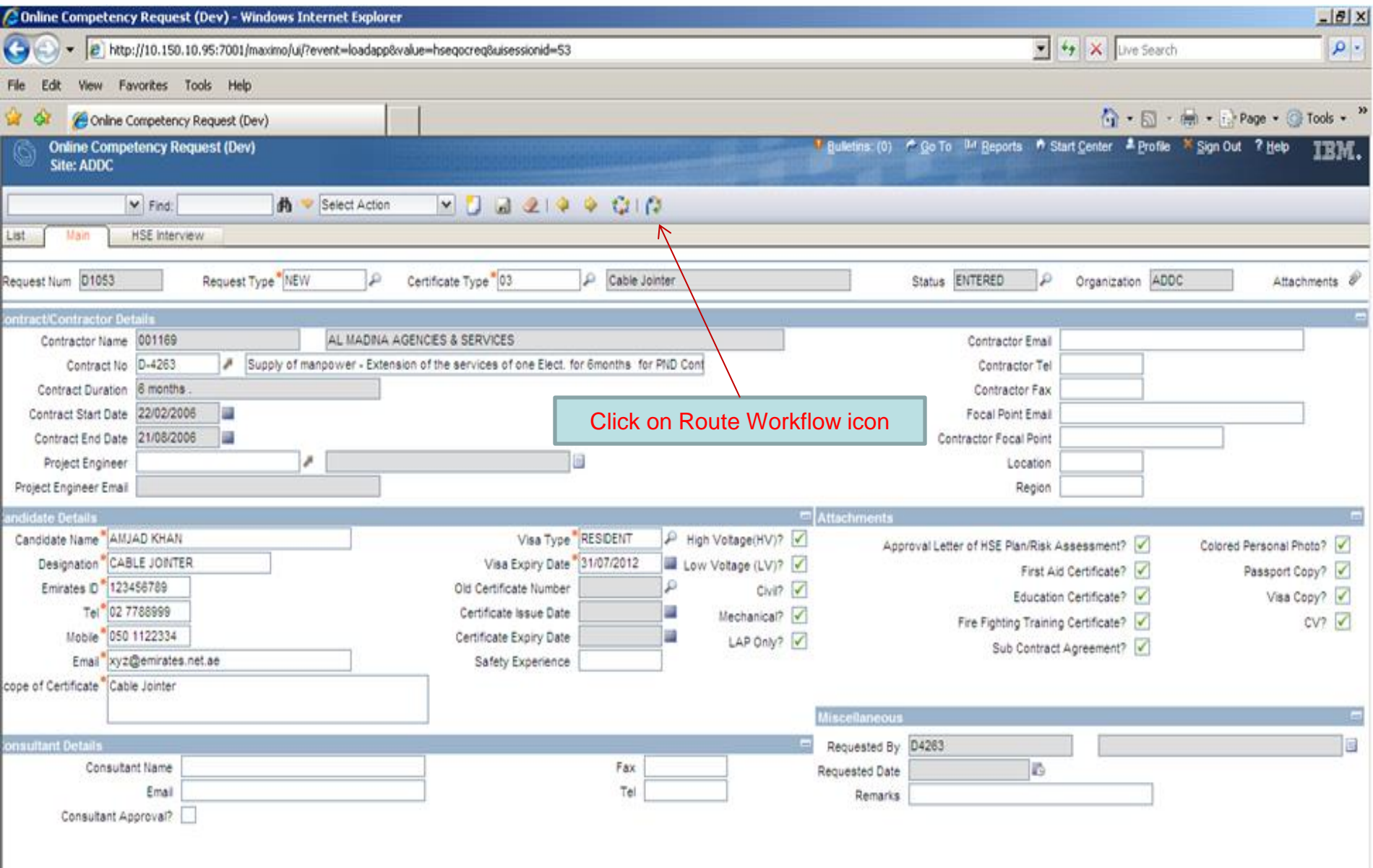

#### Attaching Documents For Each Request

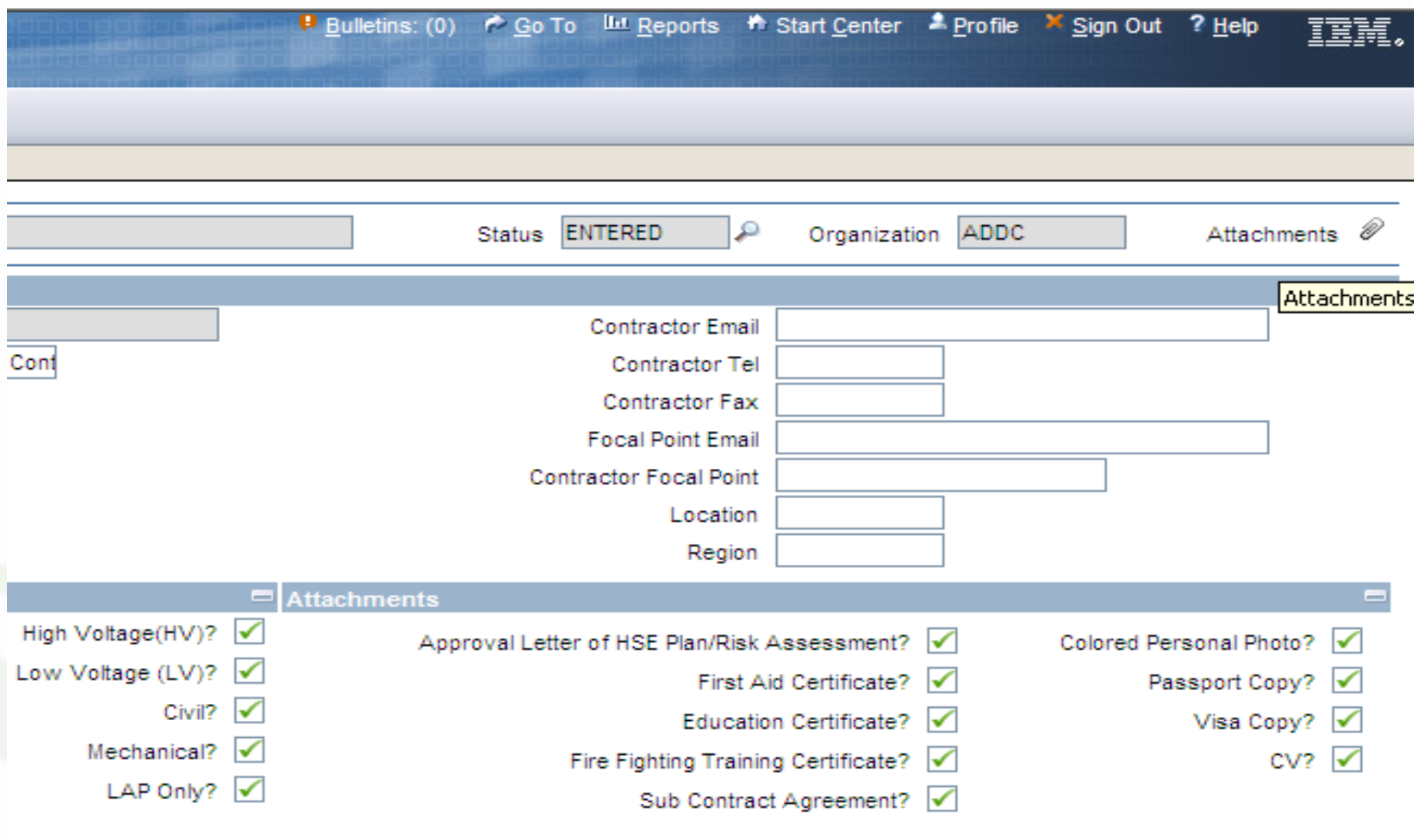

Abu Dhabi Distribution Co.

#### Go To "Add New Files" for Attaching Documents

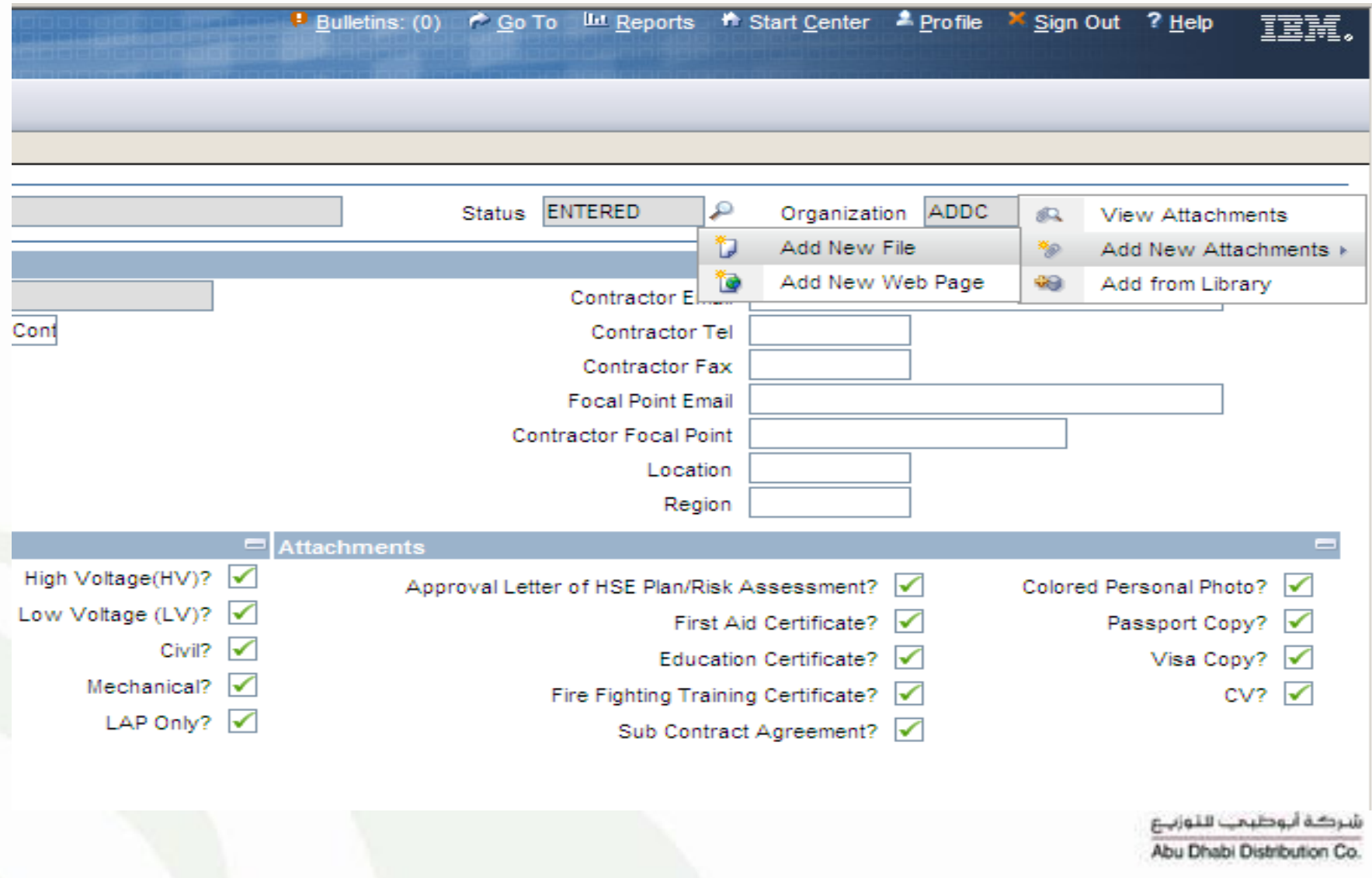

## Attaching Documents in Selected Folders

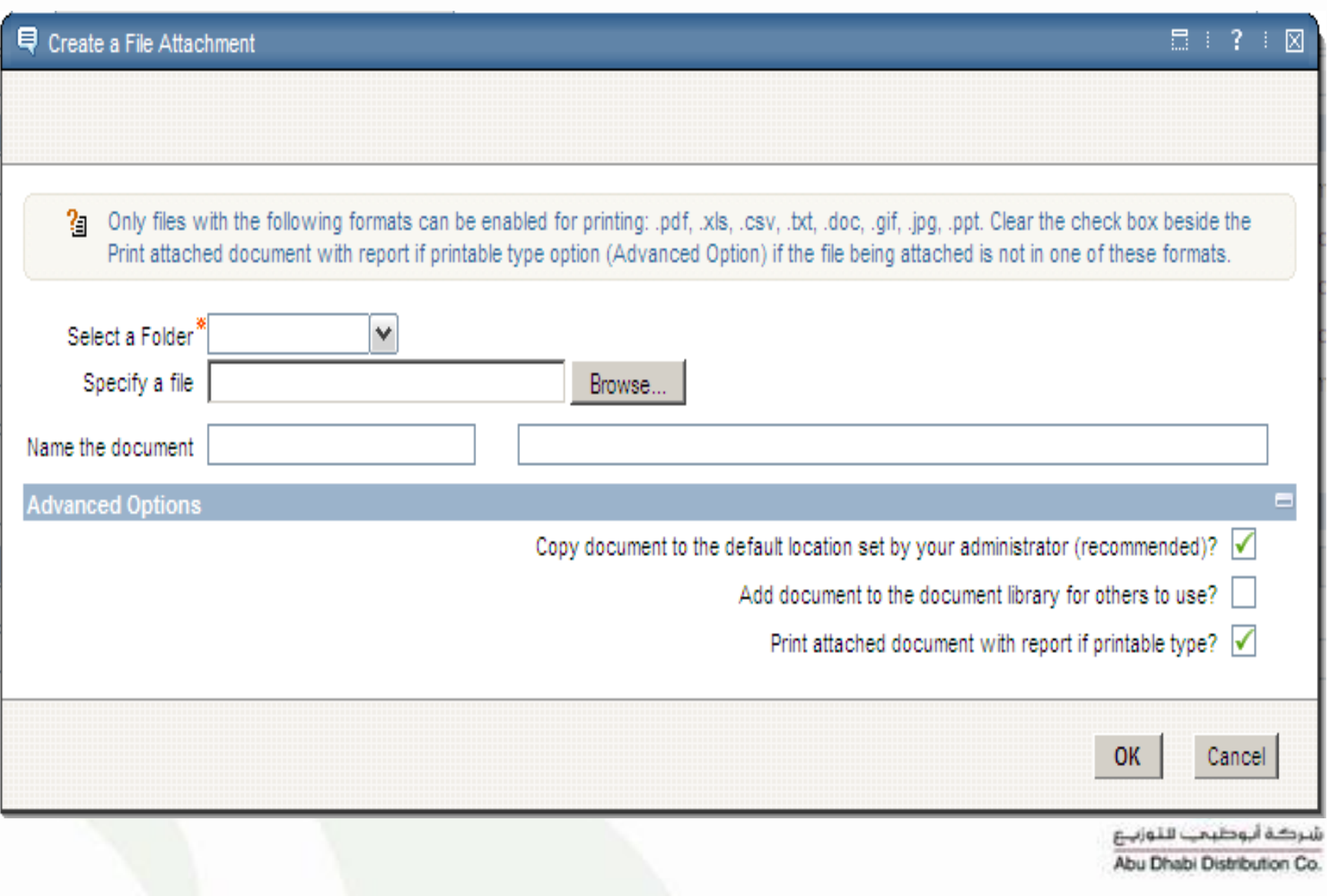

#### Notification sent when Interview Scheduled

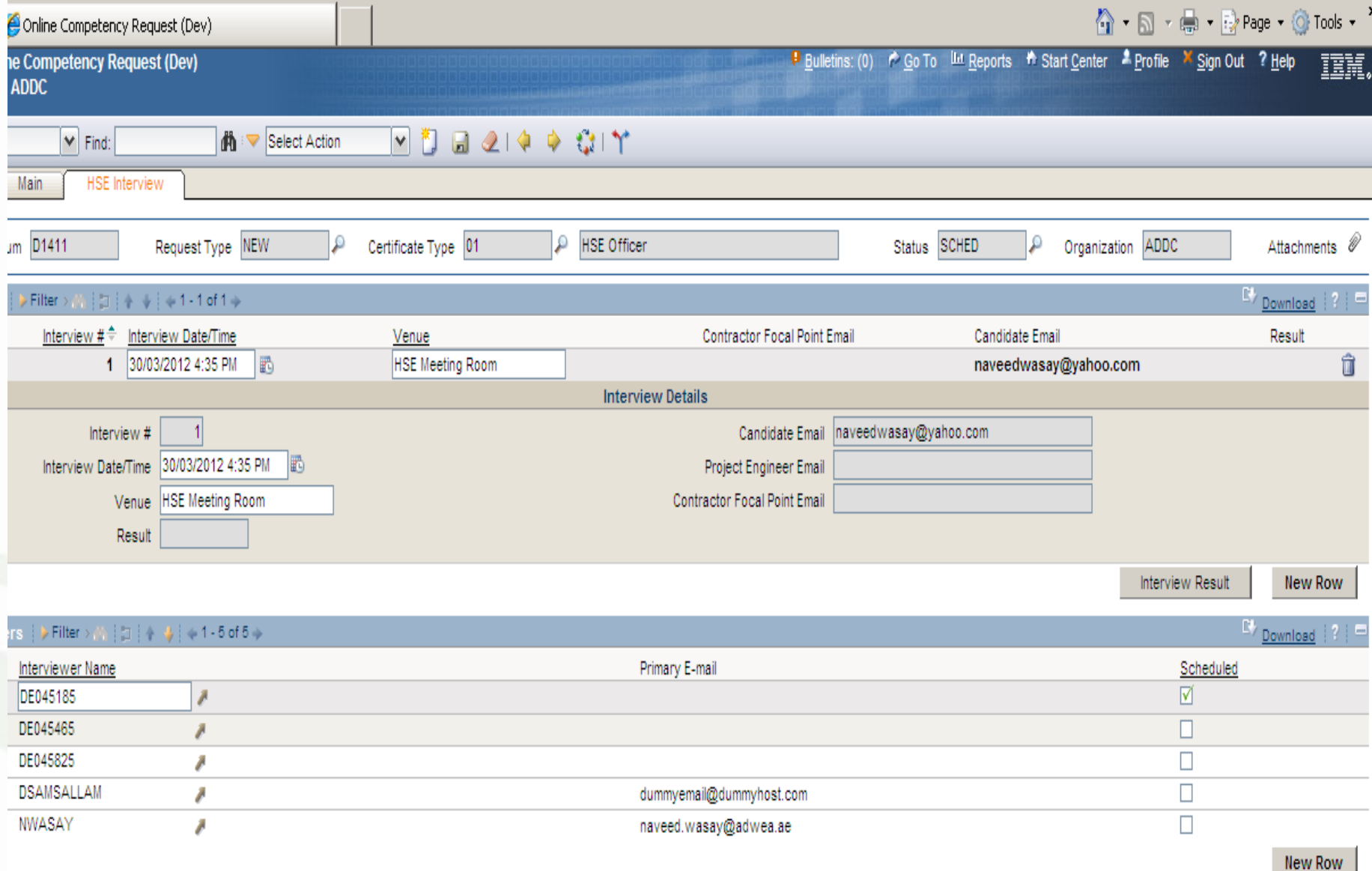

## Questions & Answers

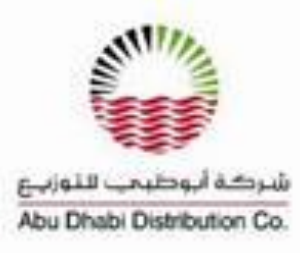